## **Contents**

Space Shuttle Minimum System Requirements Setting up the Program Running Space Shuttle Mouse Actions

Technical support <u>Copyright</u>

# **Space Shuttle**

Space Shuttle is an exciting peek at the job of an astronaut.

Visit the Johnson Space Center. Blast off, launch a satellite, walk in space.

You're in the cockpit for over 50 actual missions!

## **Minimum System Requirements**

- · IBM® PC or compatible (386SX-25 required; 486DX-33 or faster recommended)
- · 4 MB RAM or greater
- · 5MB available on hard drive
- · Super VGA video adapter (640x480, 256 color) and color monitor
- · MPC-rated sound card and CD-Rom drive (150 KB/second transfer rate or higher)
- · MSCDEX 2.2.1 or higher and MS-DOS 5.0 or higher
- · Windows™ 3.1 or higher
- · Microsoft™ mouse or 100% compatible

## **Setting up the program**

To install a Space Shuttle icon and program group on your hard drive:

- 1. Turn on your PC and CD-ROM drive.
- 2. Put the CD-ROM disc in the CD-ROM drive with the label side up.
- 3. In **Windows**, open the **File Manager**, which is usually in the **Main Window.**
- 4. Choose the button that matches your CD-ROM drive, such as **D:** A list of directories and files appears.
- 5. Double-click the **install.exe** file. This loads the appropriate QuickTime files, program group, and icon onto your hard drive.
- 6. When the install is done, click **OK** or press **Enter**.
- 7. At the prompt, choose **Yes** to view the Read Me file or **No** to skip it.
- 8. Exit Windows and reboot your computer.

# **Running Space Shuttle**

- 1. Run Windows
- 2. Double-click on the Space Shuttle icon

## **Mouse Actions**

Click the mouse to do the following:

· Choose an opening screen command button, including: **Click for introduction**

#### **Click to begin program**

· Stop a movie or narration (or press **Esc**)

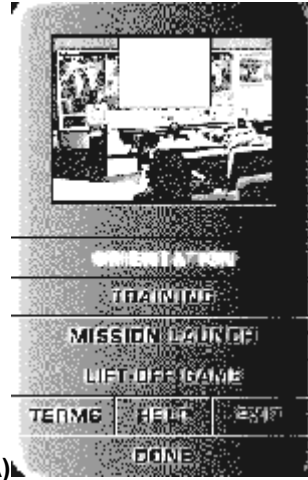

- · Open the **Personal Digital Assistant (PDA)**
- · Choose any **PDA** command button, including:

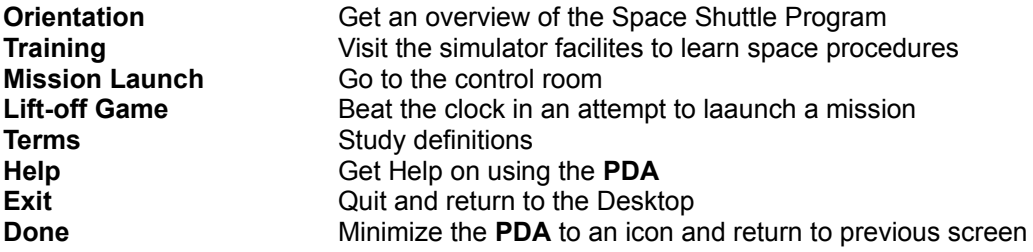

· Choose any other onscreen command button or pop-up button, including:

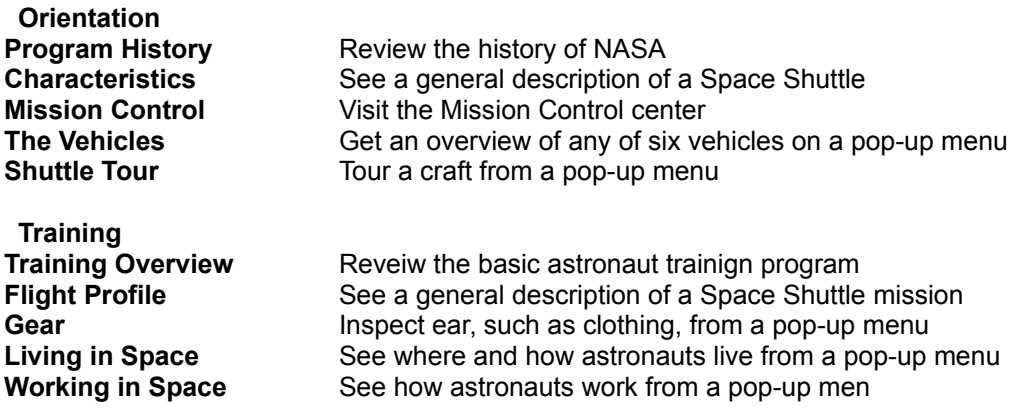

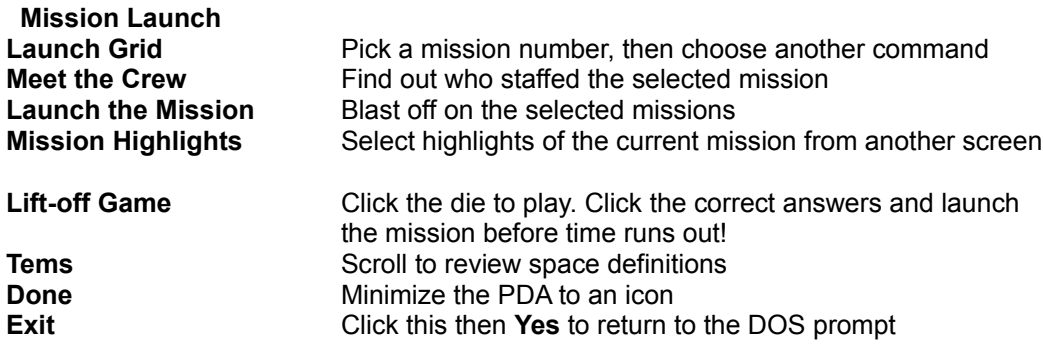

## **Copyright**

Copyright © 1993 Amazing Media, Inc. and Follett Software. Copyright © 1993 The Software Toolworks, Inc. All rights reserved. Executive producer Follett Software. Produced by Amazing Media, San Anselmo, CA. IBM is a registered trademark of International Business Machine Corp. Microsoft is a registered trademark of and Windows and MS-DOS are trademarks of Microsoft, Inc. MPC is a trademark of Multimedia PC Marketing Council, Inc. Published by The Software Toolworks, Inc.

## **Technical Support**

For technical support in the USA: The Software Toolworks, Inc. 60 Leveroni Court Novato, CA 94949 Telephone: (415) 883-5157 Telephone: (415) 883-0367

For technical support in Europe Mindscape International Priority House, Charles Ave Maltings Park, Burgess Hill West Sussex, RH15 9PQ England, United Kingdom Telephone: 01444 239600 Fax:01444 248996

For technical support in Australia and New Zealand: Mindscape International 5/6 Gladstone Road Castle Hill, New South Wales Australia 2154 Telephone: (02) 899-2277 Fax: (02) 899-2348